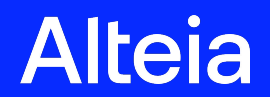

**R2022.43**

**R2022.43- Deployment on 2022.10.25**

Alteia 2022

**Impacted user experience and visible changes**

# **Geometry edition**

**Industry: all**

**Module: Your Sites**

**Upgrade:**

● Capacity to delete a vector feature (polygon, point, line)

## **Example of use case:**

● Digital phenotyping: delete a microplot that is not necessary for an analysis

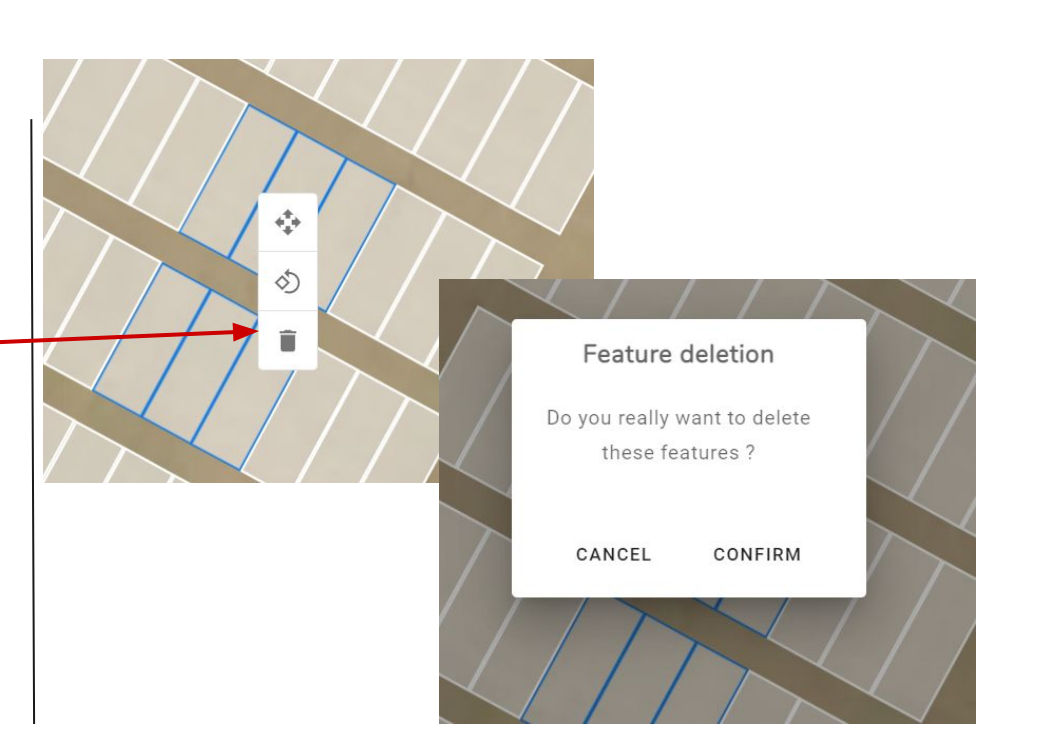

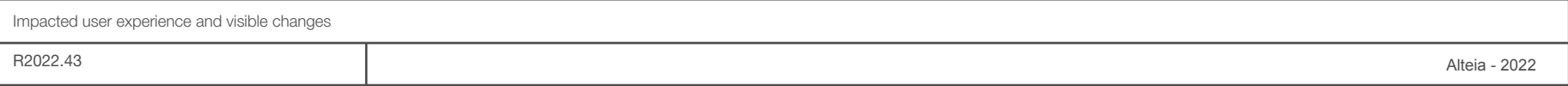

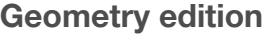

**Industry: all**

**Module: Your Sites**

**Upgrade:**

● Capacity to add, delete vertex on a single polygon

**Example of use case:**

● Digital phenotyping: adapt the shape of a microplot to fit the real boundaries.

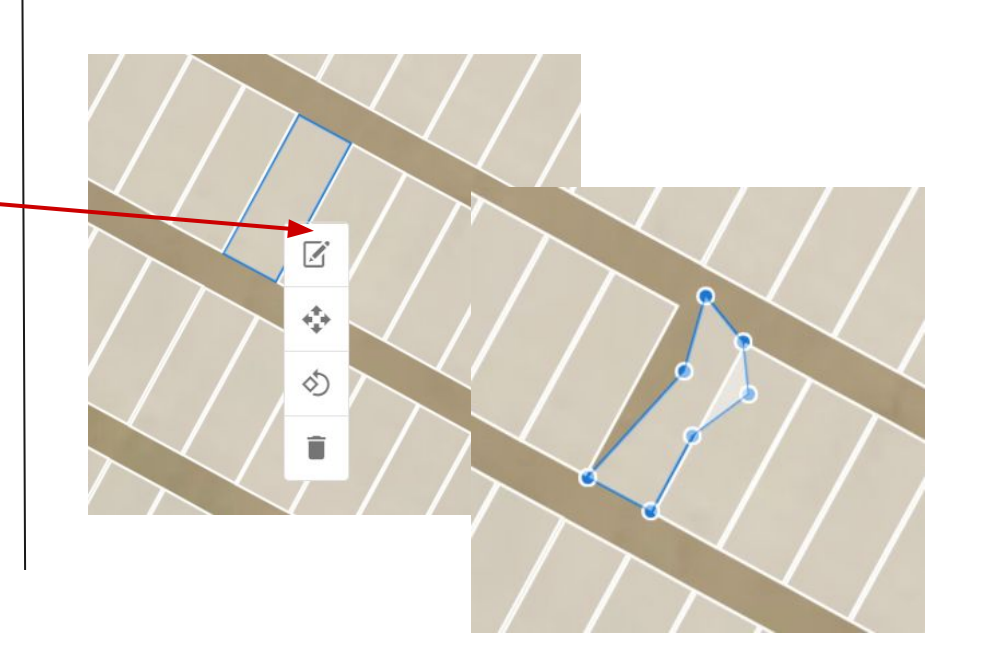

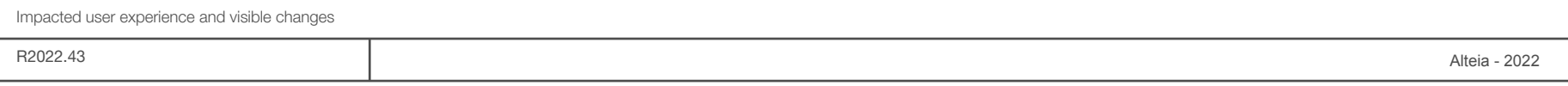

**SDK and CLI** 

**Industry: All**

**Module: SDK and CLI - Enterprise Licences**

**In this release an upgrade of the SDK and CLI will be performed.**

**Main objectives:**

→ **Allow a developer to create, update, delete a "high level" configuration of analytic that will be applicable to a selection of company** within a domain.

→ **Allow end user to use the analytic as configured** by the developer.

- It means that for one analytic, several configurations can be set for targeted companies
- The configuration contains custom settings that are different from the settings defined by the users in the interface. In other words, the custom settings are "company" specific and don't change regularly

**This upgrade has no impact on current analytics in the platform or on the APIs put in place by a customer.**

### **The 2 following slides describe this new upgrade in detail**

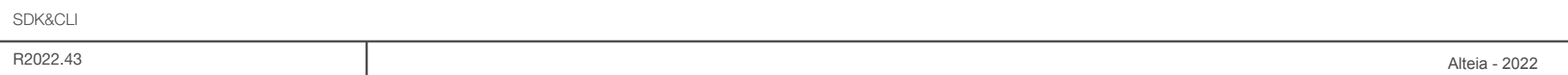

## **SDK & CLI**

**As a CLI user, I will be able to:**

- **Create** a new configuration set for an analytic. A configuration set is composed of configurations, each being applied to a different version range of the associated analytic.
- **Assign** the set of analytics configuration to a company in order to offer each analytics configuration to the company's users
- **Delete** an analytics configuration set
- **Get the content** of an analytic configuration (parameters and corresponding values) **(\*)**
- **Update** a configuration set name and/or its description
- **Unassign** an analytics configuration from a company
- **List** all analytics configuration with the number of analytics configurations that compose them and the range of analytics versions to which these configurations relate **(\*)**
- **Create new analytics configurations** (within an analytic configuration set), that are applicable to one or more versions of this analytics **(\*)**
- **Remove** an analytics configuration (within an analytic configuration set), that was applicable to one or more versions of this analytics update **(\*)**
- **Replace** an existing analytics configuration (within an analytic configuration set), by a new one, that remains applicable to the same analytics versions as before **(\*)**

#### **(\*) : CLI specific (not available with SDK)**

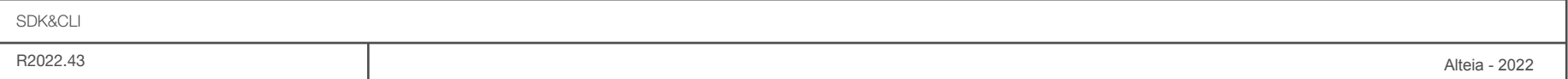

**As a SDK user, I will be able to:**

- **Create** a new configuration set for an analytic. A configuration set is composed of configurations, each being applied to a different version range of the associated analytic.
- **Assign** the set of analytics configuration to a company in order to offer each analytics configuration to the company's users
- **Search** all or a specific analytic configuration set **(\*)**
- **Delete** an analytics configuration set
- **Update** a configuration set name and/or its description
- **Unassign** an analytics configuration from a company
- Get more information about a created analytic configuration set
- **Replace** all existing analytics configuration by a new analytic configuration, applicable to a new analytics version range **(\*)**

## **(\*) : SDK specific (not available with CLI)**

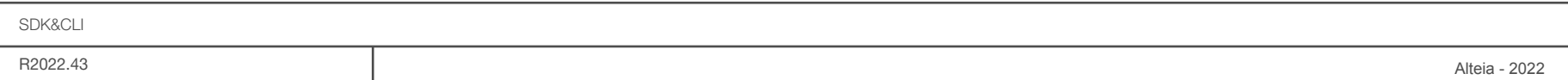

**Bug Fixes** 

**Industry: All**

**Module: Your Sites**

- **● Download section**
	- **Before release:** while importing a file, the icon "layer deleted" was displayed along the "ongoing" message
	- **After release:** while importing a file, only the "ongoing" message is displayed

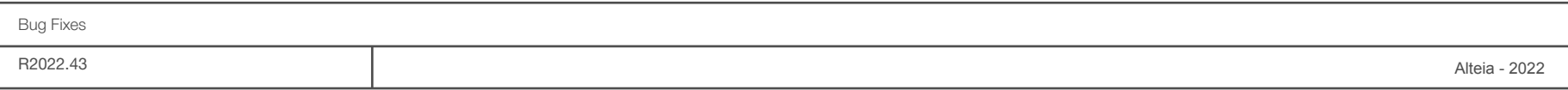

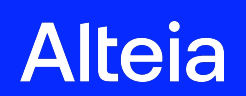

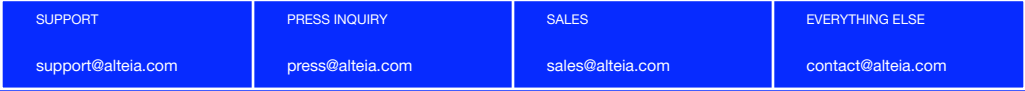

[alteia.com](https://alteia.com/)